# **Instructiehandleiding PC software ADS-Users**

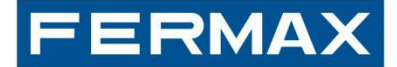

Deze PC software is te gebruiken bij VDS en BUS-2 systemen met digitaal deurstation die voorzien zijn van een display module.

De PC software '**ADS-Users'** is gratis te downloaden via de site www.fermax.com

Systeem eisen:

- systeem: Windows 95/98/2000/NT/XP
- 16MB RAM / 32 bits
- seriele com poort of USB

Koppeling kabel: (via Fermax USB module art. nr. 24661)  *Ook de bijgeleverde com3 software installeren op PC.* 

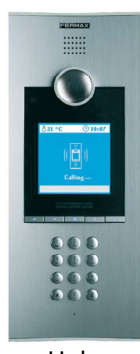

Halo VDS: Ref5701

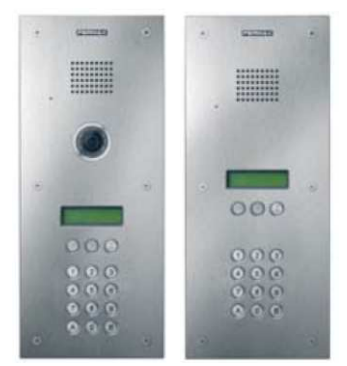

Marine classic VDS: Ref3123 en Ref3124 BUS-2: 3172

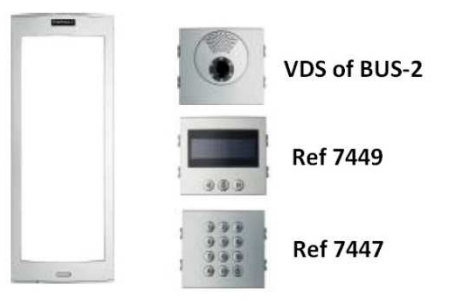

Skyline module systeem

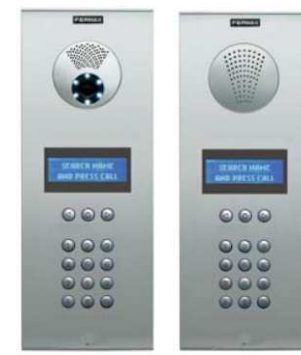

Cityline VDS: Ref7299 en Ref7303 BUS-2 Ref7300 en Ref7302

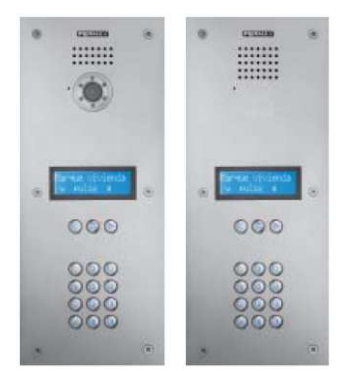

Marine VDS: Ref5468 en Ref5465 BUS-2: Ref5469 en Ref5466

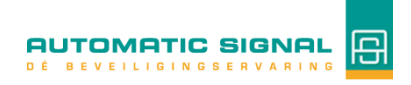

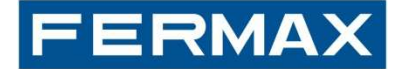

## **Aansluitpunt PC:**

### **Halo deurstation:**

PC connector CN2 zit naast de camera. Verwijder hiervoor de frontplaat.

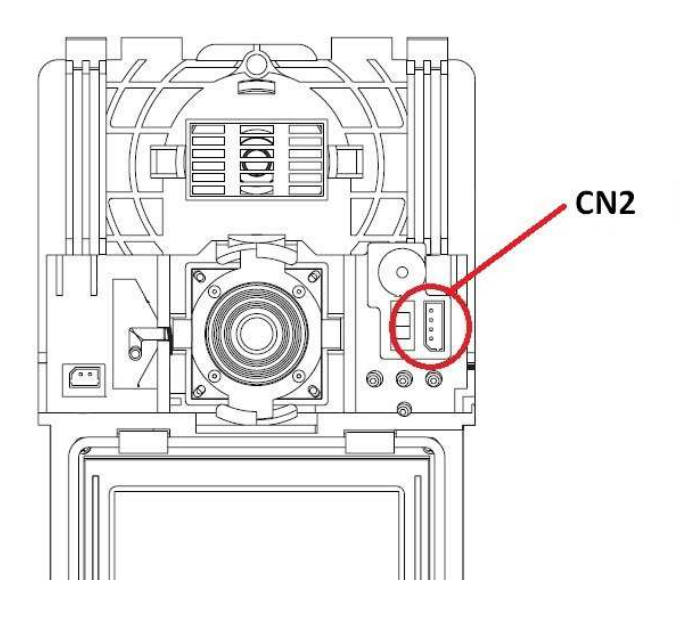

### **Marine classic deurstation:**

PC connector bevind zich op de achterzijde van de display module. D+ op 'Sa' en D- op 'Sb' aansluiten.

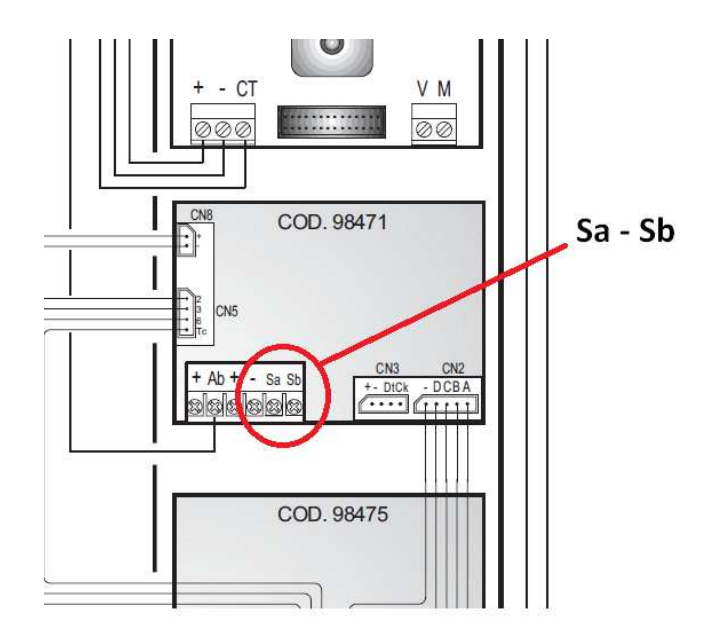

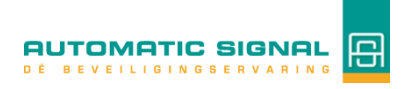

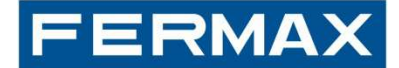

## **Skyline, Cityline en Marine deurstation:**

De PC connector CN4 bevind zich op de achterzijde van de display module.

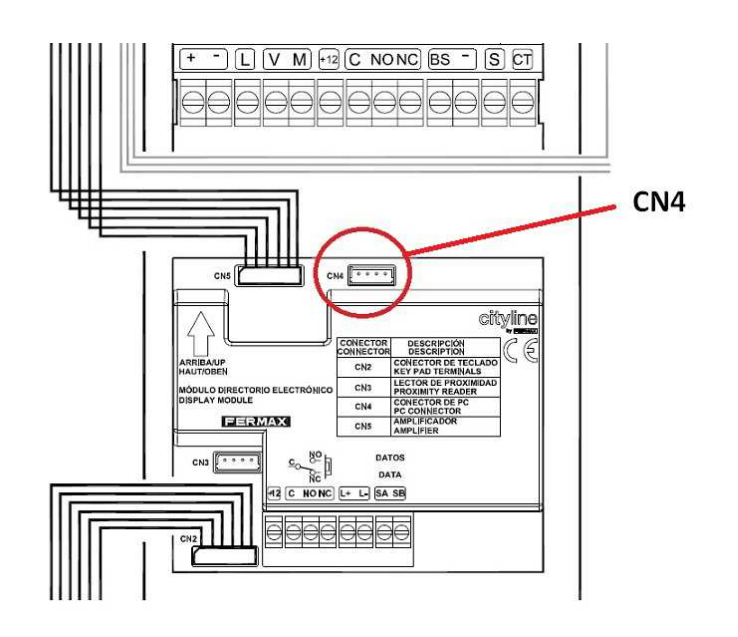

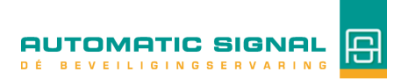

# **Instructiehandleiding PC software ADS-Users**

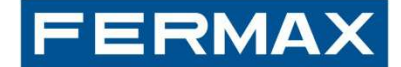

#### **Na installatie van het programma:**

Bij het opstarten van het programma wordt er om een inlogcode gevraagd. **Inlogcode** = ferma.

#### **Taalselectie:**

Deze kunt u onder het onder menu 'File' wijzigen in Engels. Standaard staat deze ingesteld op Spaans.

#### **Communicatie poort:**

De communicatiepoort kan ingesteld worden onder de selectie 'Configuration'

#### **Password:**

Een verbinding met een deurstation wordt via 'Connect' tot stand gebracht. Hierna dient het wachtwoord : 19025 ingevoerd worden.

#### **Parameter instellingen:**

Deze instellingen moet op het deurstation zelf uitgevoerd worden!

Alle programmeringen kunnen ook op het deurstation zelf uitgevoerd worden, zie hiervoor de betreffende Nederlandstalige Programmeerhandleiding van desbetreffende deurstation.

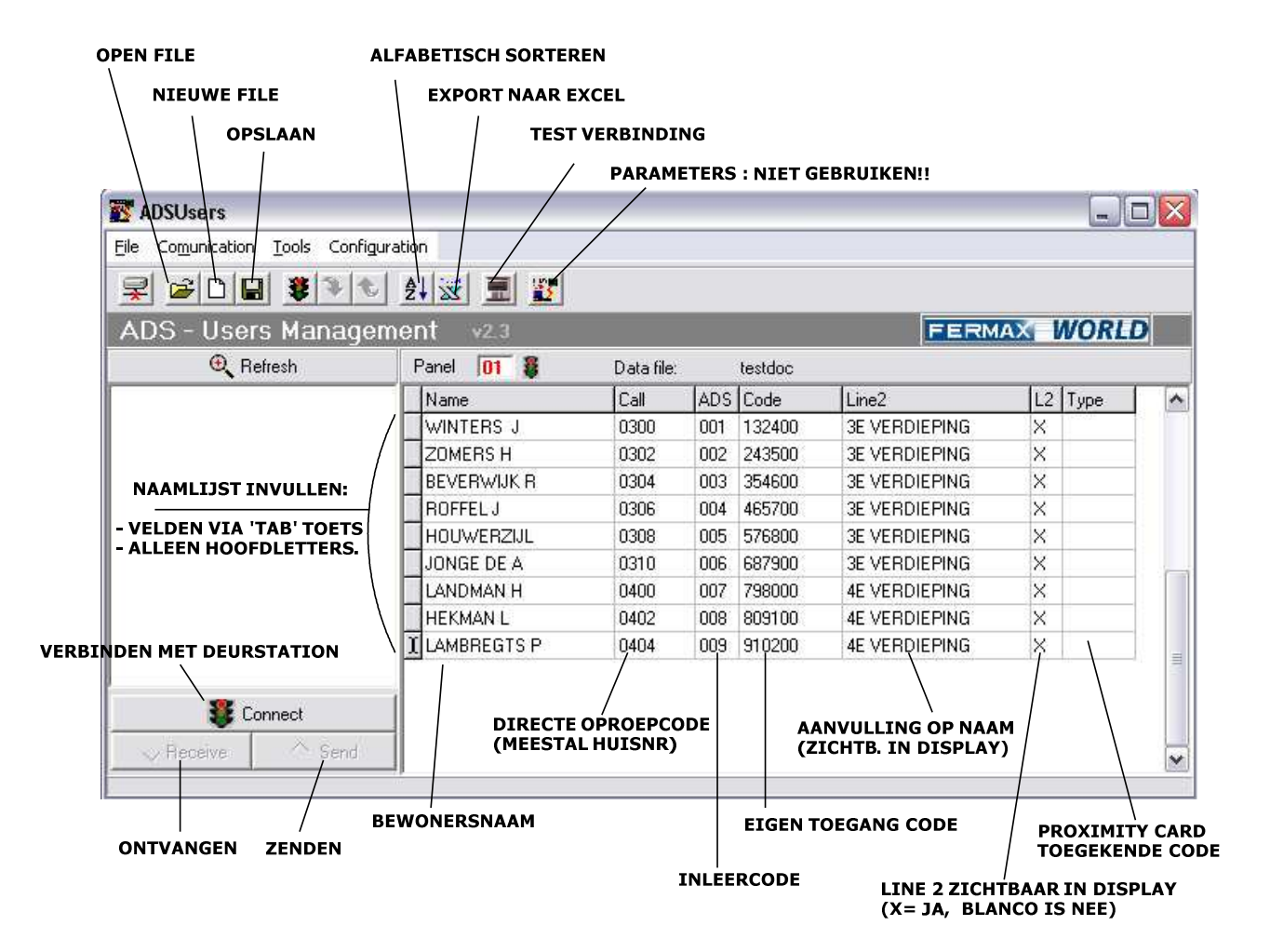

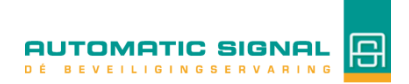

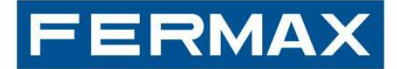

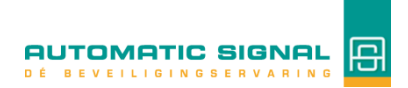

Automatic Signal Rijsenhout B.V. Boeierstraat 3 1435 LK RIJSENHOUT Postbus 254 1430 AG AALSMEER T: +31 (0) 297 230 100 F: +31 (0) 297 341 384

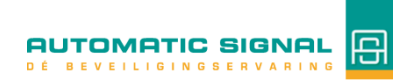